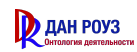

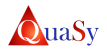

Общество с ограниченной ответственностью «Дан Роуз»

# Описание приложения Система: Онтологический моделлер qEDOM 1.0 Приложение: qMTTS 1.0 DocID: qMTTS\_DES\_V2.0\_25.10.2021

Автор: Борис Шведин Составитель: Харитонова Валерия

Ростов-на-Дону 2021

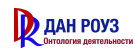

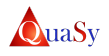

Реквизиты документа

# Система: Онтологический моделлер qEDOM 1.0 Приложение: qMTTS 1.0 Документ: Описание приложения Имя документа: qMTTS\_DES\_ V 2.0\_25.10.2021

## **Q** ДАН РОУЗ

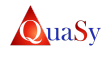

### Оглавление

- 1. Назначение .
- 2. Область применения.
- 3. Особенности применения.
- 4. Структура (состав).
- 5. Решаемые задачи.
- 6. Пользовательские интерфейсы.
- 7. Описание функционирования.

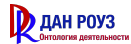

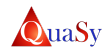

## 1. Назначение .

qMTTS (QuaSy Mereotopological Task Tree System) - сетецентрическое, задаче-ориентированное приложение. Является частью онтологического моделера qEDOM. Предназначено для создания и ведения онтологической модели деятельности предприятия, в части конструирования мереотопологических деревьев решаемых задач (МТТ). Создаются на основе задачеориентированного подхода в строгой связи с терминологией QuaSy EDOM: qVOCS. Позволяет: организовать создание, хранение, структурирование и управление МТТ. Относится к классу систем наследования опыта QuaSy. *[qVOCS]*

## 2. Область применения.

- Описание деятельности предприятий сетевого и генерирующего профилей отрасли электроэнергетики.
- Проектирование и организация деятельности предприятий сетевого и генерирующего профилей отрасли электроэнергетики
- Проектирование и создание систем поддержки принятия решения  $qDSS$ .

## 3. Особенности применения.

Является зависимым приложением, не может использоваться самостоятельно. Каждая задача MTTS обеспечивается соответствующими, моделями организации деятельности, построенными в приложении qAOMS.

## 4. Структура (состав).

Основные модули:

- **Модуль создания и ведения МТТ.**
- Модуль для отображения MTT.
- Модуль кластеризации терминов по задачам деятельности.
- Модуль экспорта MTT в формате XLS.
- **Модуль печати MTT в графическом виде.**

Приложение qMTT использует следующие репозитории:

• Репозитарий задач деятельности.

## 5. Решаемые задачи.

- Создание мереотопологических деревьев задач.
- Кластеризации терминов по задачам деятельности.
- Кластеризация МОД по задачам деятельности.
- Организация взаимодействия с другими приложениями (qVOCS, qAOMS).

## 6. Пользовательские интерфейсы.

Пользовательский интерфейс-A: Базовый интерфейс мереотопологического дерева задач

1. Скриншот интерфейса.

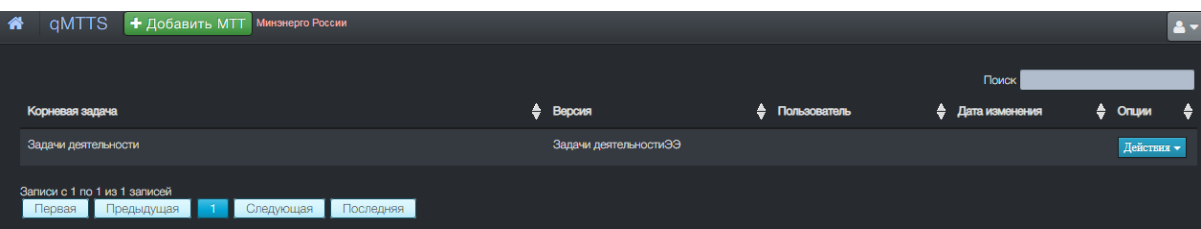

Рисунок 1 - Пользовательский интерфейс - А: Базовый интерфейс мереотопологического дерева задач.

2. Архитектура интерфейса.

Таблица 1 - Архитектура интерфейса .

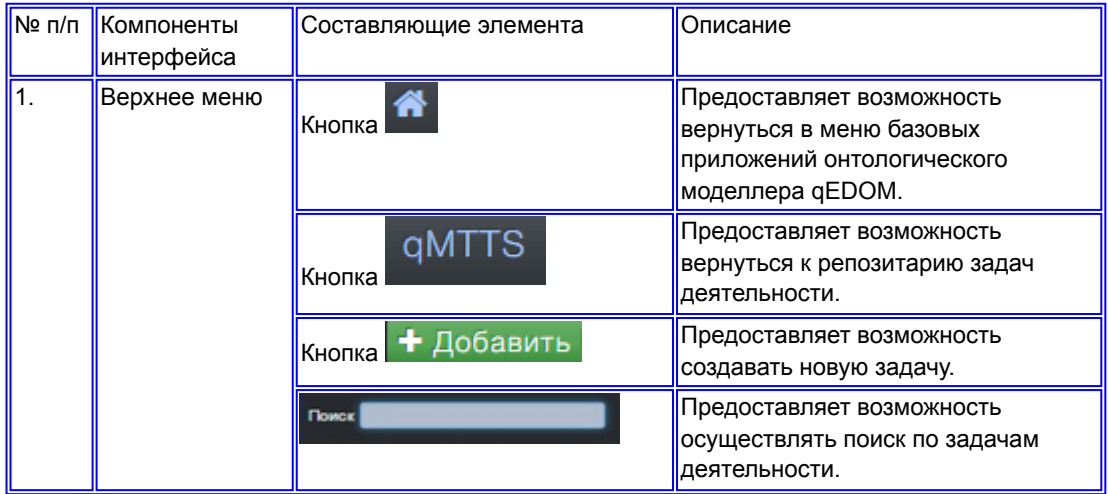

Пользовательский интерфейс - В: Типовая проформа создания структуры МТТS

1. Скриншот интерфейса.

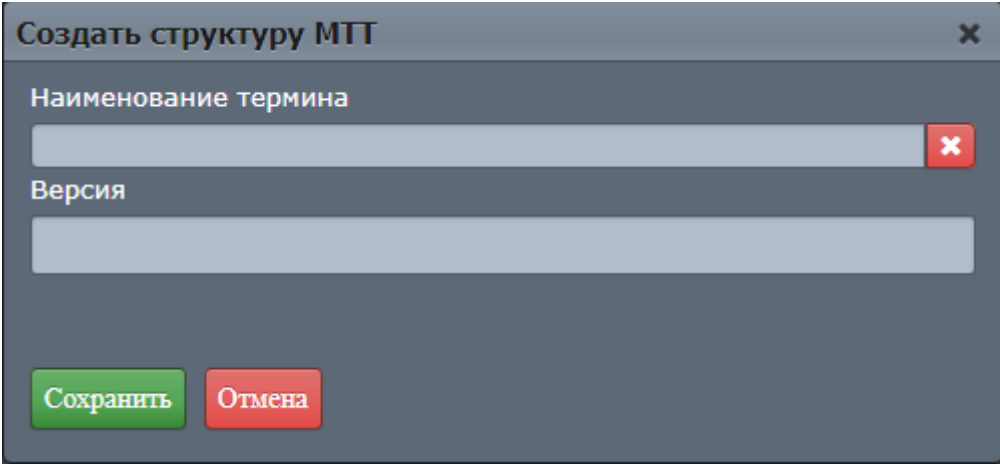

2. Архитектура интерфейса.

Таблица 2 - Архитектура интерфейса .

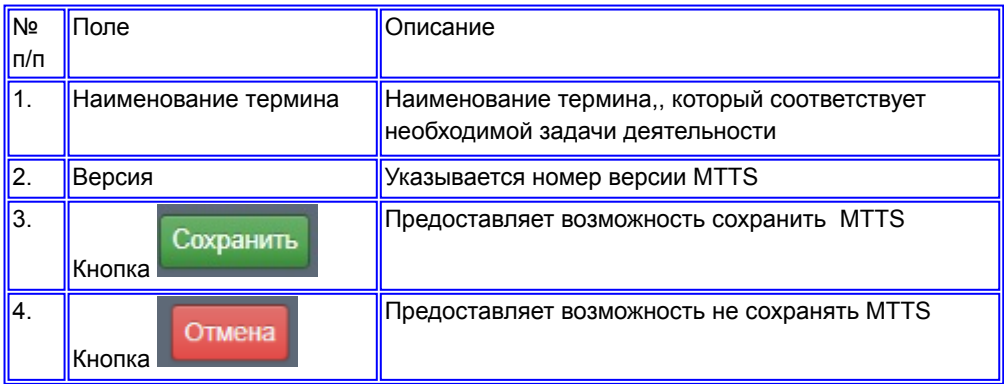

Пользовательский интерфейс-С: Типовая проформа: Репозитарий задач деятельности

1. Скриншот интерфейса.

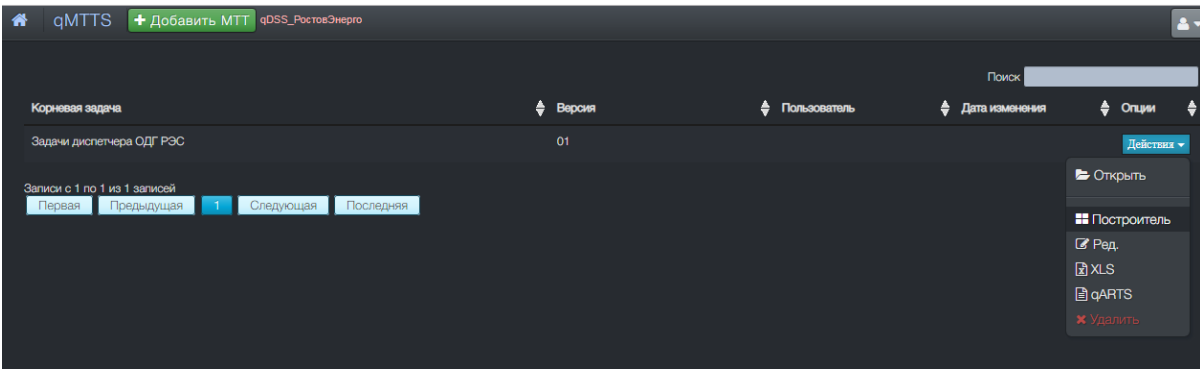

Рисунок 3 - Пользовательский интерфейс-С: Репозитарий МТТS.

2. Архитектура интерфейса

Таблица 3 - Архитектура интерфейса .

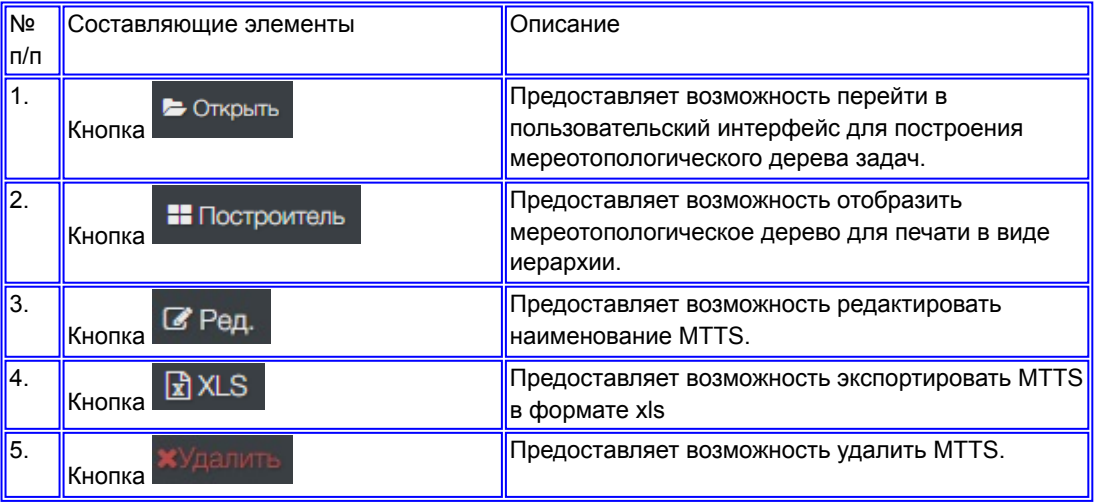

Пользовательский интерфейс-D: Графическое отображение дерева задач в qMTTS.

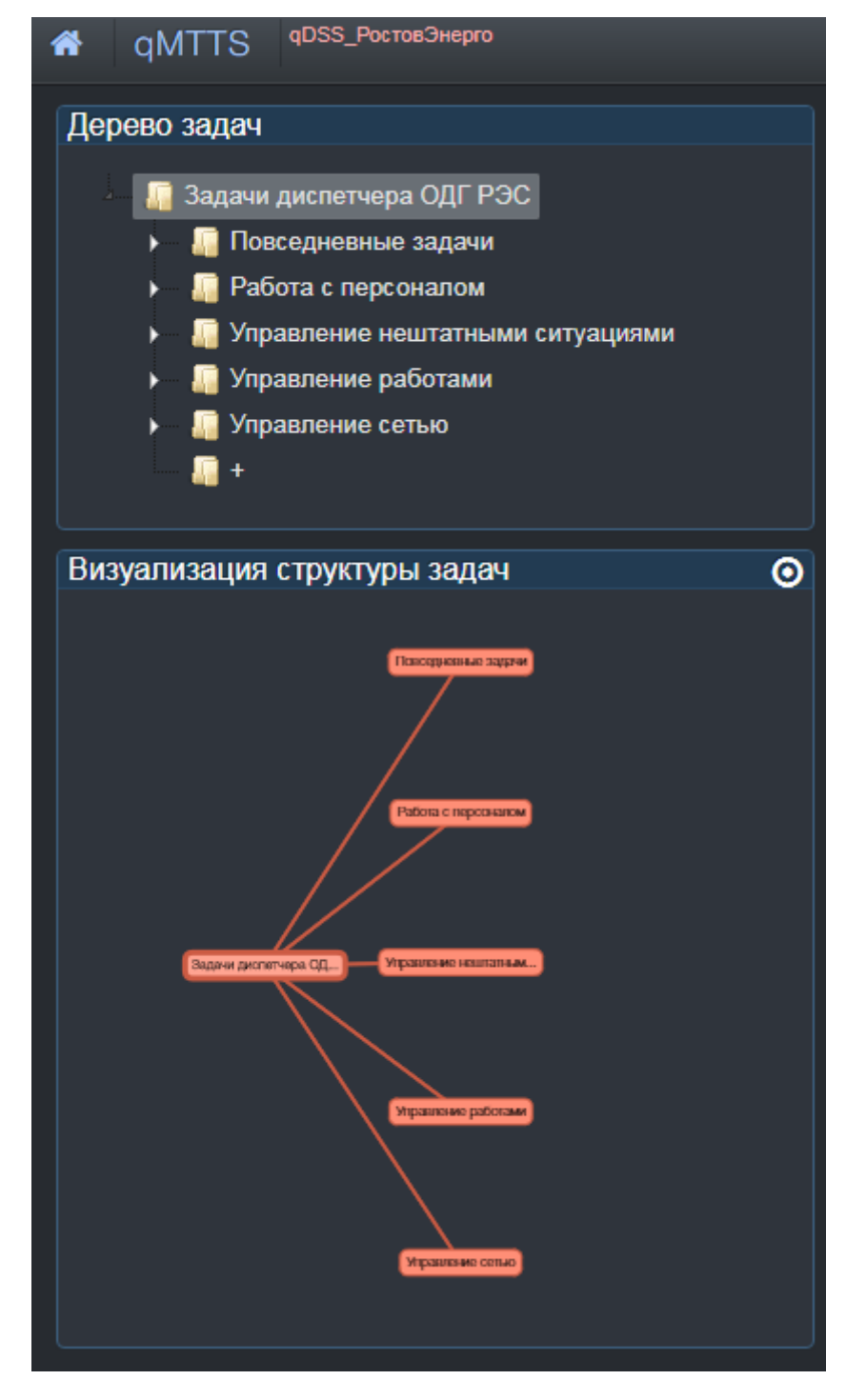

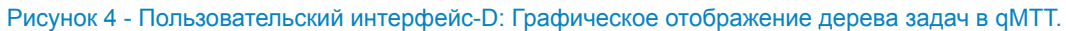

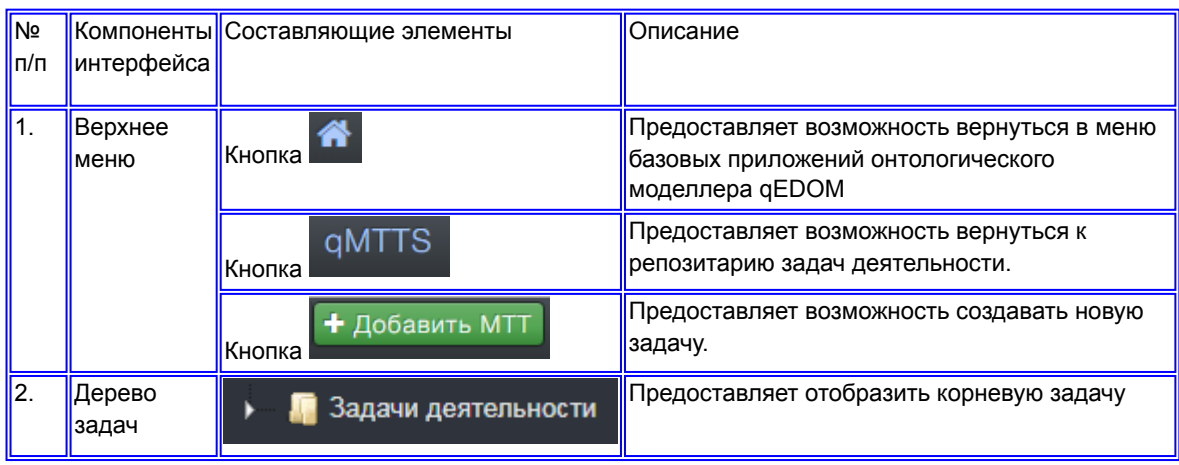

Пользовательский интерфейс-E: Пользовательский интерфейс. Дерево задач

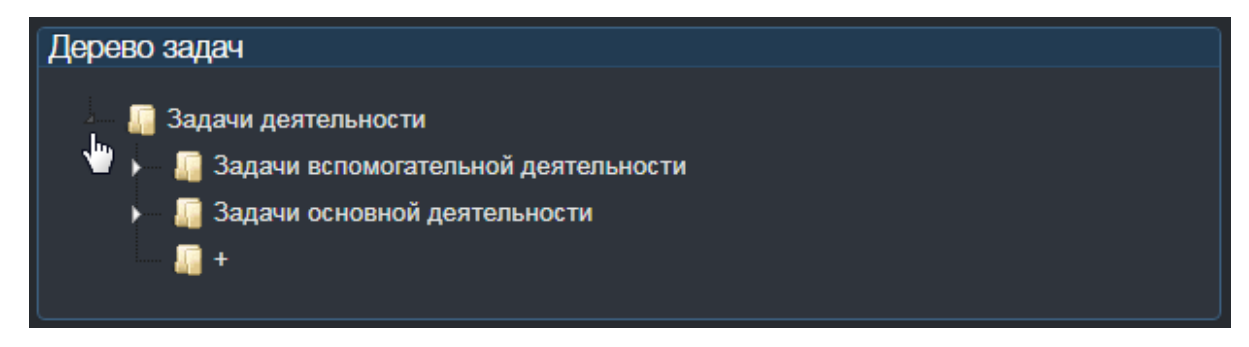

Рисунок 5 - Пользовательский интерфейс-Е: Графическое отображение дерева задач.

## 7. Описание функционирования.

### А. Создание МТТ.

Для создания МТТ необходимо нажать кнопку в верхней панели (Пользовательский интерфейс-A). Далее для создания структуры МТТ необходимо заполнить типовую проформу (Пользовательский интерфейс - А. Таблица 1).

#### B. Графическое отображение дерева задач qMTT

В созданной задачи деятельности появится кнопка "Действие" с выпадающим меню с помощью которого можно открыть мереотополическое дерево задач (Пользовательский интерфейс-С). При нажатии кнопки "Открыть" открывается пользовательский интерфейс графического отображения дерева задач qMTT (Пользовательский интерфейс-D)

Для раскрытия полного списка задач входящих в корневую задачу деятельности необходимо нажать на кнопку рядом с названием корневой задачи (Пользовательский интерфейс-E).

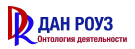

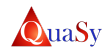

### Терминология

qDSS - qDSS - двухконтурная сетецентрическая система поддержки принятия решения

QuaSy Mereotopological Task Tree System - qMTTS (QuaSy Mereotopological Task Tree System) сетецентрическое, задаче-ориентированное приложение. Является частью онтологического моделера qEDOM. Предназначено для создания и ведения онтологической модели деятельности предприятия, в части конструирования мереотопологических деревьев решаемых задач (МТТ). Создаются на основе задаче-ориентированного подхода в строгой связи с терминологией QuaSy EDOM: qVOCS. Позволяет: организовать создание, хранение, структурирование и управление МТТ. Относится к классу систем наследования опыта QuaSy. *qEDOM\_НИОКР*

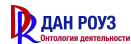

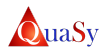

Список таблиц

Таблица 1. Архитектура интерфейса

Таблица 2. Архитектура интерфейса

Таблица 3. Архитектура интерфейса

Список рисунков

Рисунок 1. Пользовательский интерфейс - А: Базовый интерфейс мереотопологического дерева задач

Рисунок 2. Пользовательский интерфейс - B: Типовая проформа создания структуры МТТS

Рисунок 3. Пользовательский интерфейс-С: Репозитарий МТТS

Рисунок 4. Пользовательский интерфейс-D: Графическое отображение дерева задач в qMTT

Рисунок 5. Пользовательский интерфейс-Е: Графическое отображение дерева задач